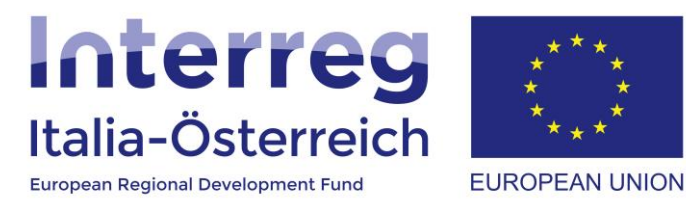

# Anleitung zur Erstellung eines nicht zertifizierten eGov-Accounts

Interreg V-A Italien-Österreich 2014-2020 05.07.2018

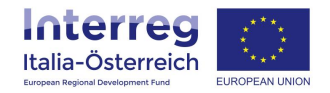

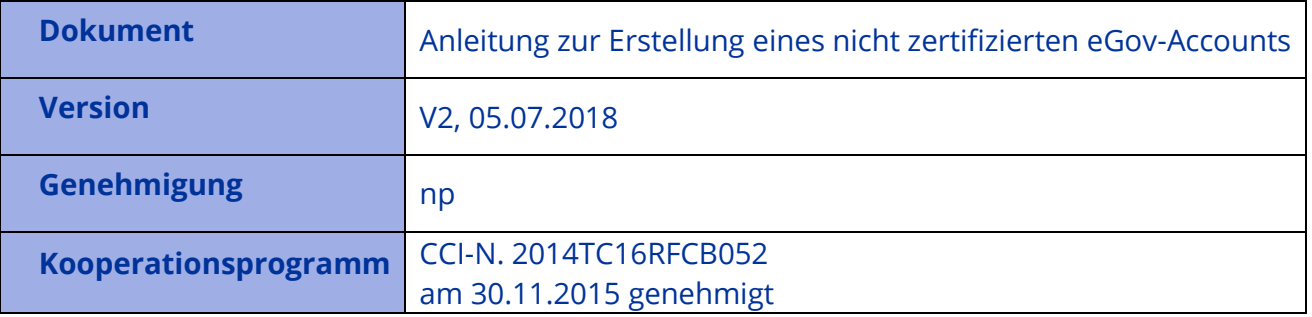

Aufgrund der laufenden Aktualisierung und Instandhaltung des Systems, kann es sein, dass folgende Beschreibungen bzw. Schaltflächeneinblendungen von der Onlinemaske geringfügig abweichen.

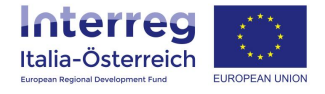

### **1. Einleitung**

Alle Nutzer eines (potentiellen) Begünstigten, welche die Aufgabe haben Daten ins System einzuspeisen, können einen nicht zertifizierten eGov-Account erstellen. Nicht zertifiziert heißt in diesem Kontext, dass die Identität des Account-Inhabers nicht untersucht und ggf. bestätigt wird. Nach der Erstellung des Accounts kann die zeichnungsberechtigte Person (oder ein Bevollmächtigter) der eigenen Einrichtung die einzelnen persönlichen Accounts der Nutzer zur eigenen Einrichtung hinzufügen (siehe dazu die **Anleitung Verwaltung Vertretungen** ab Seite 9).

### **2. Erstellung eines nicht zertifizierten eGov-Accounts**

Folgende URL aufrufen: [https://interreg.civis.bz.it](https://interreg.civis.bz.it/) > **Wie erhalte ich einen eGov-Account?**

Italiano | Hilfe

# **myCIVIS.login**

## Wie möchten Sie sich anmelden?

#### **SPID**

SPID, das öffentliche System der digitalen Identität, ermöglicht den Zugriff auf alle lokalen und nationalen Online-Dienste mittels einer einzigen digitalen Identität (Benutzername und Passwort), nutzbar mit PC, Tablet und Smartphone.

**Mehr Infos SPID anfordern** 

3

Q **SPID Anmeldung** 

#### **Bürgerkarte**

Mit der Bürgerkarte können Sie auf alle lokalen und nationalen Online-Dienste der öffentlichen Verwaltungen zugreifen. Hierfür müssen Sie die Bürgerkarte bei der Gemeinde aktivieren lassen, das Lesegerät anschließen und den PIN eingeben.

Was ist die Bürgerkarte? Wie installiert man das Lesegerät?

Fügen Sie die Bürgerkarte, Nationale Dienstekarte (CNS) oder elektronische Identitätskarte (CIE) in das Lesegerät ein

#### **Anmeldung mit eGov-Account**

Der eGov-Account ist ein nichtzertifizierter Benutzer, der von der öffentlichen Verwaltung in Südtirol verwaltet wird. Er ist nur jene Dienste gültig, die keine besonderen Sicherheitsanforderungen haben.

Wie erhalte ich einen eGov-Account?

Mit dem nicht-zertifizierten eGov-Account anmelden

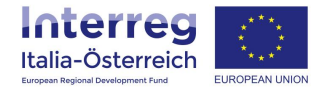

Alle Felder der folgenden Seite ausfüllen, sowohl in die **Nutzungsbedingungen** als auch in die **Mitteilung zum Datenschutz** Einsicht nehmen, beide annehmen und auf **eGov-Account erstellen** klicken:

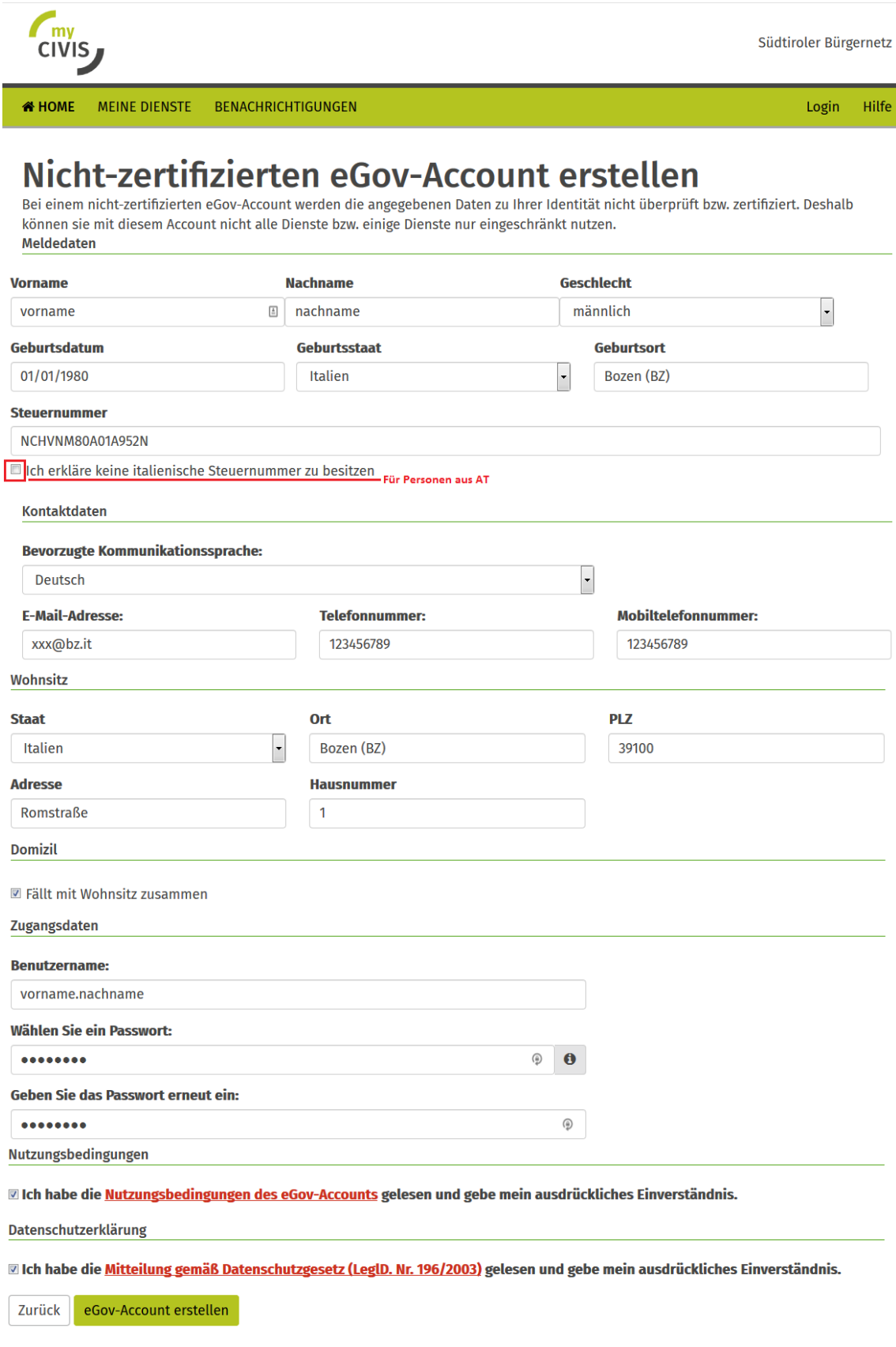

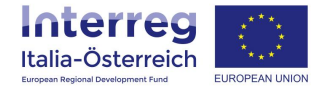

### **3. Aktivierung des eGov-account**

Zugleich mit dem Klick auf eGov-Account erstellen wird eine E-Mail an die angegebene Adresse geschickt.

**WICHTIG**: auf den Link klicken, damit der eGov-Account aktiviert werden kann.

Q Antworten Q Allen antworten Q Weiterleiten To Chat

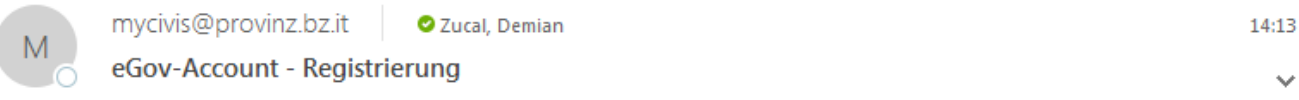

Sehr geehrter Herr vorname nachname,

Ihr eGov-Account vorname.nachname wurde erfolgreich erstellt, aber noch nicht aktiviert. Rufen Sie bitte folgenden Link auf, um Ihren eGov-Account zu aktivieren:

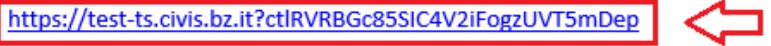

Sollte das Anklicken des Links nicht funktionieren, kopieren Sie den Link in Ihr Browserfenster.

#### **ACHTUNG**

Falls Sie den Link nicht bis spätestens 21.07.2018 aufrufen, müssen Sie einen neuen eGov-Account erstellen.

Mit freundlichen Grüßen Der Verwalter der eGov-Accounts

Bei Fragen oder Problemen wenden Sie sich an das Callcenter unter der Grünen Nummer 800 816 836 (Montag - Freitag, 9:00 - 17:00 Uhr) oder per E-Mail an servicedesk@provinz.bz.it

Diese E-Mail wurde automatisch verschickt. Bitte nicht darauf antworten. Teilen Sie uns bitte mit, falls Sie diese E-Mail unbegründet erhalten haben.

Nach dem Klick auf den Link erhält man die Bestätigung, dass der Account aktiviert worden ist:

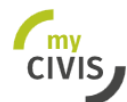

Südtiroler Bürgernetz

**MEINE DIENSTE BENACHRICHTIGUNGEN AN HOME** 

Hilfe Login

# Nicht-zertifizierten eGov-Account erstellen

Ihr nicht-zertifizierter eGov-Account "VORNAME.NACHNAME" wurde erfolgreich aktiviert.

Weiter zum Dienst

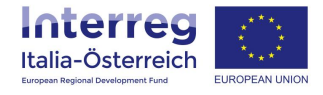

#### Die Bestätigung wird auch per E-Mail zugestellt.

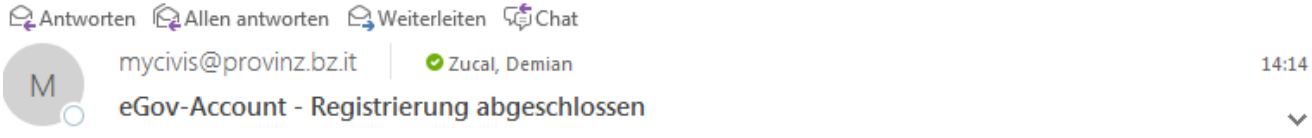

Sehr geehrter Herr vorname nachname,

Ihr nicht-zertifizierter eGov-Account VORNAME.NACHNAME wurde erfolgreich erstellt und aktiviert.

#### **ACHTUNG**

 $6\phantom{1}6$ 

Bei der Registrierung wurde Ihre Identität nicht überprüft bzw. zertifiziert, weshalb Sie mit diesem nicht-zertifizierten eGov-Account nur wenige Dienste nutzen können.

Mit freundlichen Grüßen Der Verwalter der eGov-Accounts

Bei Fragen oder Problemen wenden Sie sich an das Callcenter unter der Grünen Nummer 800 816 836 (Montag - Freitag, 9:00 - 17:00 Uhr) oder per E-Mail an servicedesk@provinz.bz.it

Diese E-Mail wurde automatisch verschickt. Bitte nicht darauf antworten. Teilen Sie uns bitte mit, falls Sie diese E-Mail unbegründet erhalten haben.